## QUICKSHIFTER

## **EXPANSION MODULE**

## **PARTS LIST**

- Quick Shifter Module
- Installation Guide
- Power Commander Decals
- Dynojet Decals
- Velcro
- Alcohol swab

2011-2013 Kawaski ZX10-R

Installation Instructions

## PLEASE READ ALL DIRECTIONS BEFORE STARTING INSTALLATION

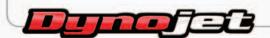

2191 Mendenhall Drive North Las Vegas, NV 89081 (800) 992-4993 www.powercommander.com

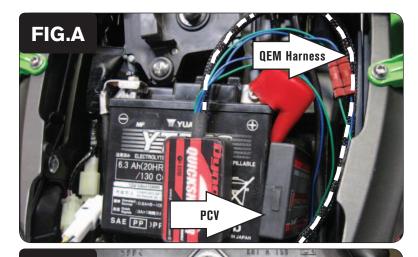

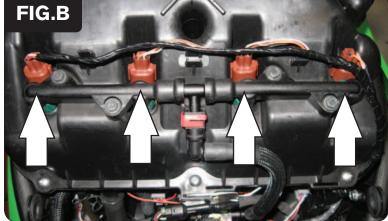

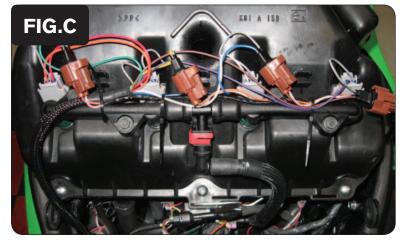

- 1 Remove the main seat and the passenger seat.
- 2 Prop the fuel tank up.
- 3 Mount the QEM on top of the battery using the supplied velcro. Make sure to clean both surfaces with the alcohol swab before attaching.
- Route the QEM harness down the left side of the bike.

Unplug the stock wiring harness from the UPPER set of injectors (Fig. B) 5

- Plug the QEM harness in-line of the stock wiring harness and UPPER injectors (Fig. C).
- Plug the wiring harness from the shift sensor/switch to the matching connector of the QEM.

If using an older shift sensor that does not have this matching connector, the wires will need to be spliced.

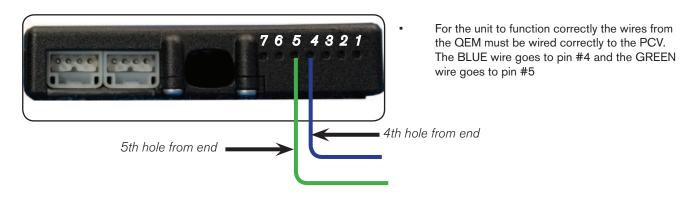

- To insert the wires into the PCV strip back about 10mm of the insulation from the wire. Using a paperclip (or similar) poke the hole of the PCV to pierce the foam. It may also be helpful to tin the wire with solder for a secure connection.
- Remove the rubber seal on the back side of the PCV. Loosen the set screw of the corresponding hole and insert the wire into the PCV. Tighten the set screw. Pull on the wire to ensure it does not pull out.
- Open the PCV control center software. Go to Power Commander Tools Configure Features, Enables, and Input Selections. Click on the box to enable the Quickshifter feature. Make sure the Switch Input setting is set to Switch Input #2. Click the Configuration button for the Quickshifter feature. You can adjust kill times per gear by going to Mode - Gear Dependent. For this to function you must have the speed input connected to the PCV and gear position calibrated correctly (see PCV install guide).
- Your PCV firmware version needs to be at least 0.1.8.8. to use this accessory. Check by going to View Device Info. It is recommended to update your PCV software and firmware versions to the latest versions posted on our website. Go to Power Commander Tools - Update Firmware. The latest firmware can be found at http://www.powercommander.com
- This QEM can only be used with a normally open circuit shift sensor/switch.